# **QGIS Application - Bug report #16803 Segmentation fault with 'Create raster icons' on and loading a WMS**

*2017-07-06 03:42 PM - Pedro Venâncio*

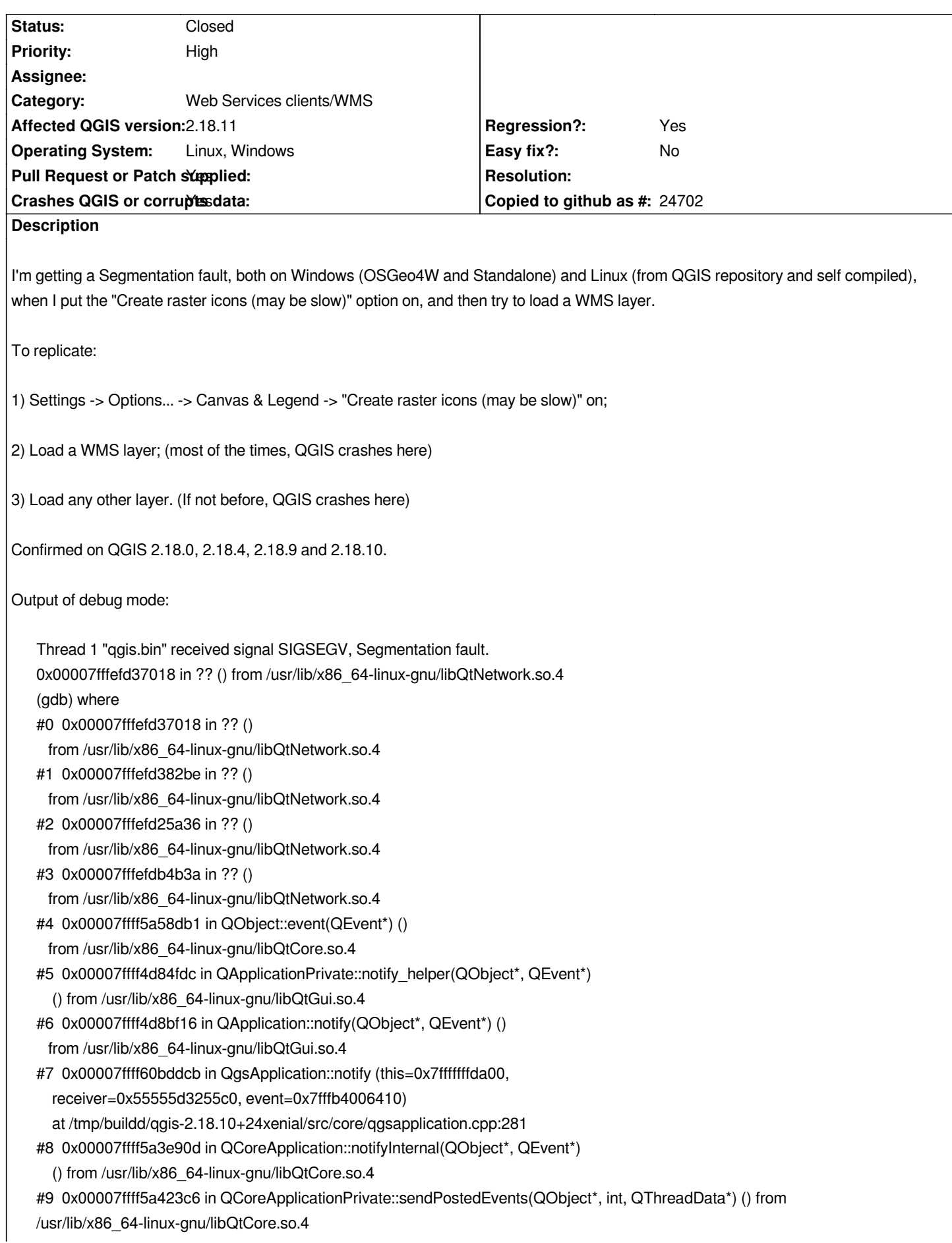

*#10 0x00007ffff5a6f13e in ?? () from /usr/lib/x86\_64-linux-gnu/libQtCore.so.4 #11 0x00007fffed796197 in g\_main\_context\_dispatch () from /lib/x86\_64-linux-gnu/libglib-2.0.so.0 #12 0x00007fffed7963f0 in ?? () from /lib/x86\_64-linux-gnu/libglib-2.0.so.0 #13 0x00007fffed79649c in g\_main\_context\_iteration () from /lib/x86\_64-linux-gnu/libglib-2.0.so.0 #14 0x00007ffff5a6f2ae in QEventDispatcherGlib::processEvents(QFlags<QEventLoop::ProcessEventsFlag>) () from /usr/lib/x86\_64-linux-gnu/libQtCore.so.4 #15 0x00007ffff4e32616 in ?? () from /usr/lib/x86\_64-linux-gnu/libQtGui.so.4 #16 0x00007ffff5a3d18f in QEventLoop::processEvents(QFlags<QEventLoop::ProcessEventsFlag>) () from /usr/lib/x86\_64-linux-gnu/libQtCore.so.4 #17 0x00007ffff5a3d4f5 in QEventLoop::exec(QFlags<QEventLoop::ProcessEventsFlag>) () from /usr/lib/x86\_64-linux-gnu/libQtCore.so.4 #18 0x00007fff595ac283 in QgsWmsImageDownloadHandler::downloadBlocking ( this=<optimized out>) at /tmp/buildd/qgis-2.18.10+24xenial/src/providers/wms/qgswmsprovider.cpp:3571 #19 0x00007fff595c3f6a in QgsWmsProvider::draw (this=0x55555d037340, viewExtent=..., pixelWidth=pixelWidth@entry=32, pixelHeight=pixelHeight@entry=32, feedback=feedback@entry=0x0) at /tmp/buildd/qgis-2.18.10+24xenial/src/providers/wms/qgswmsprovider.cpp:634 #20 0x00007fff595c4605 in QgsWmsProvider::readBlock (this=<optimized out>, bandNo=<optimized out>, viewExtent=..., pixelWidth=32, pixelHeight=32, block=0x555556936470, feedback=0x0) at /tmp/buildd/qgis-2.18.10+24xenial/src/providers/wms/qgswmsprovider.cpp:878 #21 0x00007ffff64b68b5 in QgsRasterDataProvider::block2 (this=0x55555d037340, ---Type <return> to continue, or q <return> to quit-- theBandNo=1, theExtent=..., theWidth=32, theHeight=32, feedback=0x0) at /tmp/buildd/qgis-2.18.10+24xenial/src/core/raster/qgsrasterdataprovider.cpp:212 #22 0x00007ffff64ed867 in QgsSingleBandColorDataRenderer::block2 ( this=0x55555c7f2830, bandNo=<optimized out>, extent=..., width=32, height=32, feedback=0x0) at /tmp/buildd/qgis-2.18.10+24xenial/src/core/raster/qgssinglebandcolordatarenderer.cpp:70 #23 0x00007ffff64d7bb9 in QgsBrightnessContrastFilter::block2 ( this=0x55555d350e90, bandNo=<optimized out>, extent=..., width=32, height=32, feedback=0x0) at /tmp/buildd/qgis-2.18.10+24xenial/src/core/raster/qgsbrightnesscontrastfilter.cpp:130 #24 0x00007ffff64da96f in QgsHueSaturationFilter::block2 (this=0x55555d36b300, bandNo=<optimized out>, extent=..., width=32, height=32, feedback=0x0) at /tmp/buildd/qgis-2.18.10+24xenial/src/core/raster/qgshuesaturationfilter.cpp:139 #25 0x00007ffff64ed3ba in QgsRasterResampleFilter::block2 ( this=0x55555d32d000, bandNo=<optimized out>, extent=..., width=32, height=32, feedback=0x0) at /tmp/buildd/qgis-2.18.10+24xenial/src/core/raster/qgsrasterresamplefilter.cpp:177 #26 0x00007ffff64d1bc0 in QgsRasterProjector::block2 (this=0x55555ccab210, bandNo=1, extent=..., width=32, height=32, feedback=0x0) at /tmp/buildd/qgis-2.18.10+24xenial/src/core/raster/qgsrasterprojector.cpp:852 #27 0x00007ffff64be95e in QgsRasterIterator::readNextRasterPart ( this=0x7fffffff9ad0, bandNumber=bandNumber@entry=1, nCols=@0x7fffffff9a18: 32, nRows=@0x7fffffff9a1c: 32, block=block@entry=0x7fffffff9a28, topLeftCol=@0x7fffffff9a20: 0, topLeftRow=@0x7fffffff9a24: 0) at /tmp/buildd/qgis-2.18.10+24xenial/src/core/raster/qgsrasteriterator.cpp:98 #28 0x00007ffff64e017d in QgsRasterDrawer::draw (*

 *this=this@entry=0x7fffffff9ac0, p=p@entry=0x555556933000, viewPort=viewPort@entry=0x555556932840, theQgsMapToPixel=theQgsMapToPixel@entry=0x555556932f60, ctx=ctx@entry=0x0, feedback=feedback@entry=0x0) at /tmp/buildd/qgis-2.18.10+24xenial/src/core/raster/qgsrasterdrawer.cpp:57 #29 0x00007ffff64bf793 in QgsRasterLayer::draw ( this=this@entry=0x55555cce0f00, theQPainter=theQPainter@entry=0x555556933000, theRasterViewPort=theRasterViewPort@entry=0x555556932840, theQgsMapToPixel=theQgsMapToPixel@entry=0x555556932f60) at /tmp/buildd/qgis-2.18.10+24xenial/src/core/raster/qgsrasterlayer.cpp:303 #30 0x00007ffff64c7c1c in QgsRasterLayer::previewAsImage ( this=this@entry=0x55555cce0f00, size=..., bgColor=..., format=format@entry=QImage::Format\_ARGB32\_Premultiplied) at /tmp/buildd/qgis-2.18.10+24xenial/src/core/raster/qgsrasterlayer.cpp:1195---Type <return> to continue, or q <return> to quit--- #31 0x00007ffff60775e0 in QgsLayerTreeModel::data (this=0x555556747880, index=..., role=<optimized out>) at /tmp/buildd/qgis-2.18.10+24xenial/src/core/layertree/qgslayertreemodel.cpp:230 #32 0x00007ffff5369406 in QStyledItemDelegate::initStyleOption(QStyleOptionViewItem\*, QModelIndex const&) const () from /usr/lib/x86\_64-linux-gnu/libQtGui.so.4 #33 0x00007ffff5368e07 in QStyledItemDelegate::sizeHint(QStyleOptionViewItem const&, QModelIndex const&) const () from /usr/lib/x86\_64-linux-gnu/libQtGui.so.4 #34 0x00007ffff52febaf in QTreeView::indexRowSizeHint(QModelIndex const&) const () from /usr/lib/x86\_64-linux-gnu/libQtGui.so.4 #35 0x00007ffff5302191 in QTreeViewPrivate::itemHeight(int) const () from /usr/lib/x86\_64-linux-gnu/libQtGui.so.4 #36 0x00007ffff5303316 in QTreeViewPrivate::updateScrollBars() () from /usr/lib/x86\_64-linux-gnu/libQtGui.so.4 #37 0x00007ffff530cf91 in QTreeView::updateGeometries() () from /usr/lib/x86\_64-linux-gnu/libQtGui.so.4 #38 0x00007ffff52bc7ad in QAbstractItemView::doItemsLayout() () from /usr/lib/x86\_64-linux-gnu/libQtGui.so.4 #39 0x00007ffff530b7f5 in QTreeView::doItemsLayout() () from /usr/lib/x86\_64-linux-gnu/libQtGui.so.4 #40 0x00007ffff5303692 in QTreeView::visualRect(QModelIndex const&) const () from /usr/lib/x86\_64-linux-gnu/libQtGui.so.4 #41 0x00007ffff52fdac6 in QTreeView::visualRegionForSelection(QItemSelection const&) const () from /usr/lib/x86\_64-linux-gnu/libQtGui.so.4 #42 0x00007ffff52bca61 in QAbstractItemView::selectionChanged(QItemSelection const&, QItemSelection const&) () from /usr/lib/x86\_64-linux-gnu/libQtGui.so.4 #43 0x00007ffff530d32a in QTreeView::selectionChanged(QItemSelection const&, QItemSelection const&) () from /usr/lib/x86\_64-linux-gnu/libQtGui.so.4 #44 0x00007ffff5a53010 in QMetaObject::activate(QObject\*, QMetaObject const\*, int, void\*\*) () from /usr/lib/x86\_64-linux-gnu/libQtCore.so.4 #45 0x00007ffff5316167 in QItemSelectionModel::selectionChanged(QItemSelection const&, QItemSelection const&) () from /usr/lib/x86\_64-linux-gnu/libQtGui.so.4 #46 0x00007ffff531b3d5 in QItemSelectionModel::emitSelectionChanged(QItemSelection const&, QItemSelection const&) () from /usr/lib/x86\_64-linux-gnu/libQtGui.so.4 #47 0x00007ffff531c181 in QItemSelectionModel::select(QItemSelection const&, QFlags<QItemSelectionModel::SelectionFlag>) ()*

 *from /usr/lib/x86\_64-linux-gnu/libQtGui.so.4*

*#48 0x00007ffff5316da7 in QItemSelectionModel::select(QModelIndex const&, QFlags<QItemSelectionModel::SelectionFlag>) () from /usr/lib/x86\_64-linux-gnu/libQtGui.so.4 #49 0x00007ffff5316462 in QItemSelectionModel::setCurrentIndex(QModelIndex const&, QFlags<QItemSelectionModel::SelectionFlag>) () from /usr/lib/x86\_64-linux-gnu/libQtGui.so.4 #50 0x00007ffff52bdc83 in QAbstractItemView::setCurrentIndex(QModelIndex const&) () from /usr/lib/x86\_64-linux-gnu/libQtGui.so.4 #51 0x00007ffff749341e in QgisApp::autoSelectAddedLayer ( this=this@entry=0x555555f031c0, layers=...) ---Type <return> to continue, or q <return> to quit-- at /tmp/buildd/qgis-2.18.10+24xenial/src/app/qgisapp.cpp:3190 #52 0x00007ffff78ecc55 in QgisApp::qt\_static\_metacall (\_o=0x555555f031c0, \_c=<optimized out>, \_id=<optimized out>, \_a=0x7fffffffabb0) at /tmp/buildd/qgis-2.18.10+24xenial/debian/build/src/app/moc\_qgisapp.cxx:663 #53 0x00007ffff5a53010 in QMetaObject::activate(QObject\*, QMetaObject const\*, int, void\*\*) () from /usr/lib/x86\_64-linux-gnu/libQtCore.so.4 #54 0x00007ffff662b1d2 in QgsLayerTreeRegistryBridge::addedLayersToLayerTree ( this=this@entry=0x5555562d62c0, \_t1=...) at /tmp/buildd/qgis-2.18.10+24xenial/debian/build/src/core/layertree/moc\_qgslayertreeregistrybridge.cxx:116 #55 0x00007ffff607edb0 in QgsLayerTreeRegistryBridge::layersAdded ( this=0x5555562d62c0, layers=...) at /tmp/buildd/qgis-2.18.10+24xenial/src/core/layertree/qgslayertreeregistrybridge.cpp:73 #56 0x00007ffff5a53010 in QMetaObject::activate(QObject\*, QMetaObject const\*, int, void\*\*) () from /usr/lib/x86\_64-linux-gnu/libQtCore.so.4 #57 0x00007ffff661e555 in QgsMapLayerRegistry::legendLayersAdded ( this=this@entry=0x7ffff69dfa40 <QgsMapLayerRegistry::instance()::sInstance>, \_t1=...) at /tmp/buildd/qgis-2.18.10+24xenial/debian/build/src/core/moc\_qgsmaplayerregistry.cxx:191 #58 0x00007ffff6218956 in QgsMapLayerRegistry::addMapLayers ( this=0x7ffff69dfa40 <QgsMapLayerRegistry::instance()::sInstance>, theMapLayers=..., addToLegend=addToLegend@entry=true, takeOwnership=takeOwnership@entry=true) at /tmp/buildd/qgis-2.18.10+24xenial/src/core/qgsmaplayerregistry.cpp:94 #59 0x00007ffff7495094 in QgisApp::addRasterLayer ( this=this@entry=0x555555f031c0, theRasterLayer=theRasterLayer@entry=0x55555cce0f00) at /tmp/buildd/qgis-2.18.10+24xenial/src/app/qgisapp.cpp:10950 #60 0x00007ffff74b8d7b in QgisApp::addRasterLayerPrivate (this=0x555555f031c0, uri=..., baseName=..., providerKey=..., guiWarning=guiWarning@entry=true, guiUpdate=guiUpdate@entry=true) at /tmp/buildd/qgis-2.18.10+24xenial/src/app/qgisapp.cpp:11012 #61 0x00007ffff74b9581 in QgisApp::addRasterLayer (this=<optimized out>, uri=..., baseName=..., providerKey=...) at /tmp/buildd/qgis-2.18.10+24xenial/src/app/qgisapp.cpp:11074 #62 0x00007ffff78ec7ff in QgisApp::qt\_static\_metacall (\_o=0x555555f031c0, \_c=<optimized out>, \_id=<optimized out>, \_a=0x7fffffffb1c0) at /tmp/buildd/qgis-2.18.10+24xenial/debian/build/src/app/moc\_qgisapp.cxx:732 #63 0x00007ffff5a53010 in QMetaObject::activate(QObject\*, QMetaObject const\*, int, void\*\*) () from /usr/lib/x86\_64-linux-gnu/libQtCore.so.4 #64 0x00007fff596049ac in QgsWMSSourceSelect::addRasterLayer ( this=this@entry=0x555555fc9940, \_t1=..., \_t2=..., \_t3=...) at /tmp/buildd/qgis-2.18.10+24xenial/debian/build/src/providers/wms/moc\_qgswmssourceselect.cxx:164 #65 0x00007fff595e48a8 in QgsWMSSourceSelect::addClicked (this=0x555555fc9940) ---Type <return> to continue, or q <return> to quit---*

 *at /tmp/buildd/qgis-2.18.10+24xenial/src/providers/wms/qgswmssourceselect.cpp:575 #66 0x00007fff59604845 in QgsWMSSourceSelect::qt\_static\_metacall ( \_o=<optimized out>, \_id=<optimized out>, \_a=<optimized out>, \_c=<optimized out>) at /tmp/buildd/qgis-2.18.10+24xenial/debian/build/src/providers/wms/moc\_qgswmssourceselect.cxx:100 #67 0x00007ffff5a53010 in QMetaObject::activate(QObject\*, QMetaObject const\*, int, void\*\*) () from /usr/lib/x86\_64-linux-gnu/libQtCore.so.4 #68 0x00007ffff5429d12 in QAbstractButton::clicked(bool) () from /usr/lib/x86\_64-linux-gnu/libQtGui.so.4 #69 0x00007ffff515f2b3 in ?? () from /usr/lib/x86\_64-linux-gnu/libQtGui.so.4 #70 0x00007ffff5160664 in ?? () from /usr/lib/x86\_64-linux-gnu/libQtGui.so.4 #71 0x00007ffff5160774 in QAbstractButton::mouseReleaseEvent(QMouseEvent\*) () from /usr/lib/x86\_64-linux-gnu/libQtGui.so.4 #72 0x00007ffff4ddb8d0 in QWidget::event(QEvent\*) () from /usr/lib/x86\_64-linux-gnu/libQtGui.so.4 #73 0x00007ffff4d84fdc in QApplicationPrivate::notify\_helper(QObject\*, QEvent\*) () from /usr/lib/x86\_64-linux-gnu/libQtGui.so.4 #74 0x00007ffff4d8c0d6 in QApplication::notify(QObject\*, QEvent\*) () from /usr/lib/x86\_64-linux-gnu/libQtGui.so.4 #75 0x00007ffff60bddcb in QgsApplication::notify (this=0x7fffffffda00, receiver=0x555556816fc0, event=0x7fffffffbc30) at /tmp/buildd/qgis-2.18.10+24xenial/src/core/qgsapplication.cpp:281 #76 0x00007ffff5a3e90d in QCoreApplication::notifyInternal(QObject\*, QEvent\*) () from /usr/lib/x86\_64-linux-gnu/libQtCore.so.4 #77 0x00007ffff4d8b6dd in QApplicationPrivate::sendMouseEvent(QWidget\*, QMouseEvent\*, QWidget\*, QWidget\*, QWidget\*\*, QPointer<QWidget>&, bool) () from /usr/lib/x86\_64-linux-gnu/libQtGui.so.4 #78 0x00007ffff4e093f2 in ?? () from /usr/lib/x86\_64-linux-gnu/libQtGui.so.4 #79 0x00007ffff4e08c83 in QApplication::x11ProcessEvent(\_XEvent\*) () from /usr/lib/x86\_64-linux-gnu/libQtGui.so.4 #80 0x00007ffff4e32542 in ?? () from /usr/lib/x86\_64-linux-gnu/libQtGui.so.4 #81 0x00007fffed796197 in g\_main\_context\_dispatch () from /lib/x86\_64-linux-gnu/libglib-2.0.so.0 #82 0x00007fffed7963f0 in ?? () from /lib/x86\_64-linux-gnu/libglib-2.0.so.0 #83 0x00007fffed79649c in g\_main\_context\_iteration () from /lib/x86\_64-linux-gnu/libglib-2.0.so.0 #84 0x00007ffff5a6f2ae in QEventDispatcherGlib::processEvents(QFlags<QEventLoop::ProcessEventsFlag>) () from /usr/lib/x86\_64-linux-gnu/libQtCore.so.4 #85 0x00007ffff4e32616 in ?? () from /usr/lib/x86\_64-linux-gnu/libQtGui.so.4 #86 0x00007ffff5a3d18f in QEventLoop::processEvents(QFlags<QEventLoop::ProcessEventsFlag>) () from /usr/lib/x86\_64-linux-gnu/libQtCore.so.4 #87 0x00007ffff5a3d4f5 in QEventLoop::exec(QFlags<QEventLoop::ProcessEventsFlag>) () from /usr/lib/x86\_64-linux-gnu/libQtCore.so.4 #88 0x00007ffff5267a3c in QDialog::exec() () from /usr/lib/x86\_64-linux-gnu/libQtGui.so.4 #89 0x00007ffff7486bbf in QgisApp::addWmsLayer (this=0x555555f031c0) at /tmp/buildd/qgis-2.18.10+24xenial/src/app/qgisapp.cpp:4268 ---Type <return> to continue, or q <return> to quit--- #90 0x00007ffff78ebbf9 in QgisApp::qt\_static\_metacall (\_o=0x555555f031c0, \_c=<optimized out>, \_id=<optimized out>, \_a=0x7fffffffc560) at /tmp/buildd/qgis-2.18.10+24xenial/debian/build/src/app/moc\_qgisapp.cxx:953 #91 0x00007ffff5a53010 in QMetaObject::activate(QObject\*, QMetaObject const\*, int, void\*\*) () from /usr/lib/x86\_64-linux-gnu/libQtCore.so.4*

*#92 0x00007ffff4d7ed62 in QAction::triggered(bool) () from /usr/lib/x86\_64-linux-gnu/libQtGui.so.4 #93 0x00007ffff4d800b3 in QAction::activate(QAction::ActionEvent) () from /usr/lib/x86\_64-linux-gnu/libQtGui.so.4 #94 0x00007ffff5160623 in ?? () from /usr/lib/x86\_64-linux-gnu/libQtGui.so.4 #95 0x00007ffff5160774 in QAbstractButton::mouseReleaseEvent(QMouseEvent\*) () from /usr/lib/x86\_64-linux-gnu/libQtGui.so.4 #96 0x00007ffff522673a in QToolButton::mouseReleaseEvent(QMouseEvent\*) () from /usr/lib/x86\_64-linux-gnu/libQtGui.so.4 #97 0x00007ffff4ddb8d0 in QWidget::event(QEvent\*) () from /usr/lib/x86\_64-linux-gnu/libQtGui.so.4 #98 0x00007ffff4d84fdc in QApplicationPrivate::notify\_helper(QObject\*, QEvent\*) () from /usr/lib/x86\_64-linux-gnu/libQtGui.so.4 #99 0x00007ffff4d8c0d6 in QApplication::notify(QObject\*, QEvent\*) () from /usr/lib/x86\_64-linux-gnu/libQtGui.so.4 #100 0x00007ffff60bddcb in QgsApplication::notify (this=0x7fffffffda00, receiver=0x5555566998b0, event=0x7fffffffcb10) at /tmp/buildd/qgis-2.18.10+24xenial/src/core/qgsapplication.cpp:281 #101 0x00007ffff5a3e90d in QCoreApplication::notifyInternal(QObject\*, QEvent\*) () from /usr/lib/x86\_64-linux-gnu/libQtCore.so.4 #102 0x00007ffff4d8b6dd in QApplicationPrivate::sendMouseEvent(QWidget\*, QMouseEvent\*, QWidget\*, QWidget\*, QWidget\*\*, QPointer<QWidget>&, bool) () from /usr/lib/x86\_64-linux-gnu/libQtGui.so.4 #103 0x00007ffff4e093f2 in ?? () from /usr/lib/x86\_64-linux-gnu/libQtGui.so.4 #104 0x00007ffff4e08c83 in QApplication::x11ProcessEvent(\_XEvent\*) () from /usr/lib/x86\_64-linux-gnu/libQtGui.so.4 #105 0x00007ffff4e32542 in ?? () from /usr/lib/x86\_64-linux-gnu/libQtGui.so.4 #106 0x00007fffed796197 in g\_main\_context\_dispatch () from /lib/x86\_64-linux-gnu/libglib-2.0.so.0 #107 0x00007fffed7963f0 in ?? () from /lib/x86\_64-linux-gnu/libglib-2.0.so.0 #108 0x00007fffed79649c in g\_main\_context\_iteration () from /lib/x86\_64-linux-gnu/libglib-2.0.so.0 #109 0x00007ffff5a6f2ae in QEventDispatcherGlib::processEvents(QFlags<QEventLoop::ProcessEventsFlag>) () from /usr/lib/x86\_64-linux-gnu/libQtCore.so.4 #110 0x00007ffff4e32616 in ?? () from /usr/lib/x86\_64-linux-gnu/libQtGui.so.4 #111 0x00007ffff5a3d18f in QEventLoop::processEvents(QFlags<QEventLoop::ProcessEventsFlag>) () from /usr/lib/x86\_64-linux-gnu/libQtCore.so.4 #112 0x00007ffff5a3d4f5 in QEventLoop::exec(QFlags<QEventLoop::ProcessEventsFlag>) () from /usr/lib/x86\_64-linux-gnu/libQtCore.so.4 #113 0x00007ffff5a434b9 in QCoreApplication::exec() () from /usr/lib/x86\_64-linux-gnu/libQtCore.so.4 #114 0x000055555555aa9b in main (argc=1, argv=<optimized out>) at /tmp/buildd/qgis-2.18.10+24xenial/src/app/main.cpp:1287 (gdb) continue Continuing.*

*Couldn't get registers: Processo inexistente.*

*Couldn't get registers: Processo inexistente.*

*Couldn't get registers: Processo inexistente.*

*(gdb) [Thread 0x7fff3decd700 (LWP 4818) exited]*

*[Thread 0x7fff45980700 (LWP 4235) exited]*

*[Thread 0x7fff4679c700 (LWP 4234) exited]*

*[Thread 0x7fff6affb700 (LWP 4231) exited]*

*[Thread 0x7fff6b7fc700 (LWP 4230) exited] [Thread 0x7fff6bffd700 (LWP 4229) exited] [Thread 0x7fffc11b0700 (LWP 4228) exited] [Thread 0x7fffc19b1700 (LWP 4227) exited] [Thread 0x7fffc21b2700 (LWP 4225) exited] [Thread 0x7fffc33bb700 (LWP 4223) exited] [Thread 0x7fffc3fff700 (LWP 4222) exited] [Thread 0x7fffc969d700 (LWP 4221) exited]*

*Program terminated with signal SIGSEGV, Segmentation fault. The program no longer exists.*

*q*

## **Associated revisions**

# **Revision fde62409 - 2017-10-31 01:45 PM - Matthias Kuhn**

*Do not paint WMS preview images. Because it crashes.*

*Fix #16803*

#### **History**

## **#1 - 2017-07-06 03:43 PM - Giovanni Manghi**

*- Status changed from Open to Feedback*

*was an issue on 2.14.\*?*

## **#2 - 2017-07-06 03:48 PM - Giovanni Manghi**

*- Regression? changed from No to Yes*

*Giovanni Manghi wrote:*

*was an issue on 2.14.\*?*

*I answer myself, no.*

## **#3 - 2017-07-06 04:06 PM - Pedro Venâncio**

*Giovanni Manghi wrote:*

*Giovanni Manghi wrote:*

*was an issue on 2.14.\*?*

*I answer myself, no.*

*Another symptom is in Layers Pannel. WMS loaded on 2.14.16 appears ok; on 2.18.x it does not appear at all, just the plus button.*

#### **#4 - 2017-07-25 07:44 PM - Giovanni Manghi**

*- Affected QGIS version changed from 2.18.10 to 2.18.11*

## **#5 - 2017-07-26 03:50 PM - Giovanni Manghi**

*- Status changed from Feedback to Open*

#### **#6 - 2017-07-27 05:28 AM - Nyall Dawson**

*Should we just remove this option? It's not on by default, and if it's causing issues I don't think it's worth the hassle for a tiny icon preview.*

#### **#7 - 2017-07-27 10:45 AM - Pedro Venâncio**

*I agree Nyall. If we have not work force to fix this at the moment, the best option is remove it, because the crash is always worst than the miss.*

#### **#8 - 2017-10-04 06:19 PM - Matthias Kuhn**

*Pull request open to disable unsafe use of the WMS API.*

## *https://github.com/qgis/QGIS/pull/5299/files*

*In the long run (QGIS 3.0) we want the request to be done async and refresh the legend whenever it's ready.*

#### **#9 - 2017-10-05 10:49 AM - Luigi Pirelli**

*- Pull Request or Patch supplied changed from No to Yes*

*follow up in: https://github.com/qgis/QGIS/pull/5302*

## **#10 - 2017-[10-31 01:45 PM - Anonymous](https://github.com/qgis/QGIS/pull/5302)**

- *% Done changed from 0 to 100*
- *Status changed from Open to Closed*

*Applied in changeset commit:qgis|fde624099552816f1c5133edc7b3576adf8d2257.*